# ELFIO

### Tutorial and User Manual

#### Abstract

ELFIO is a header-only C++ library intended for reading and generating files in the ELF binary format

> Serge Lamikhov-Center to\_serge@users.sourceforge.net

# **1 TABLE OF CONTENTS**

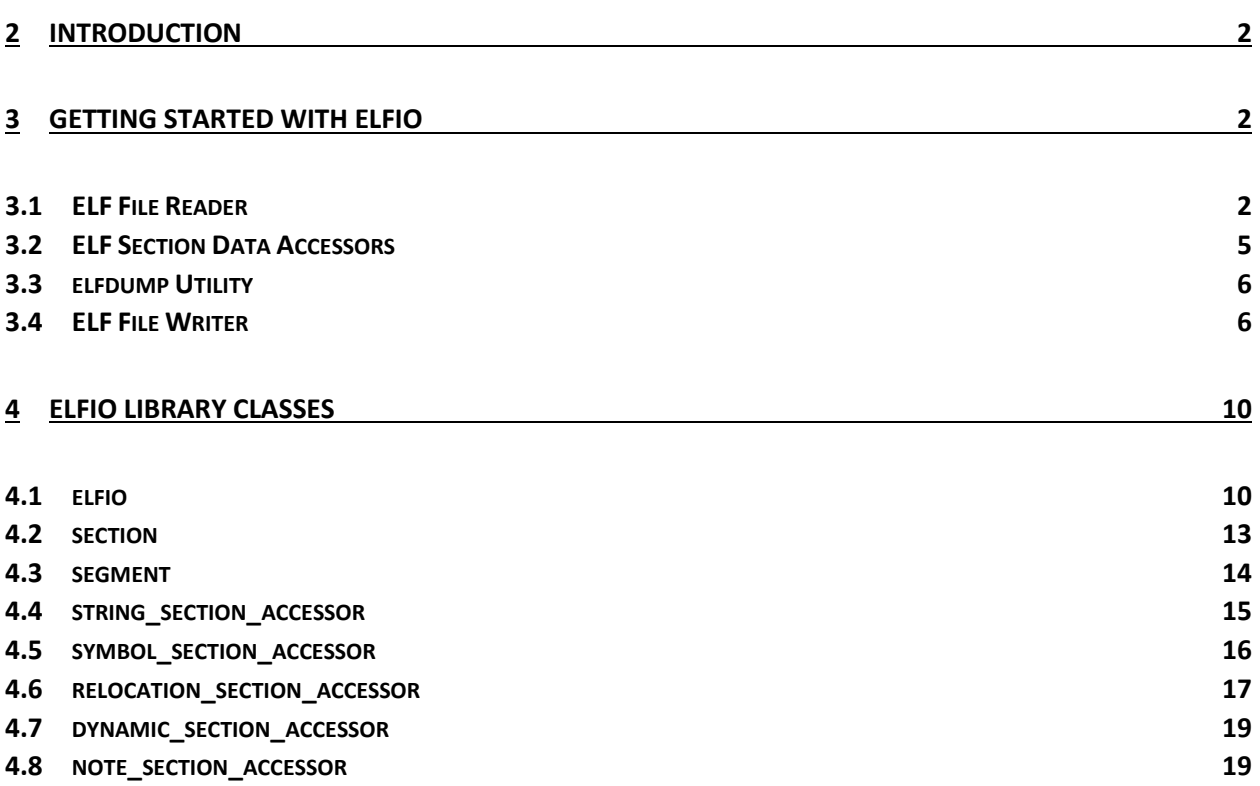

# <span id="page-2-0"></span>**2 INTRODUCTION**

ELFIO is a header-only C++ library intended for reading and generating files in the ELF binary format. It is used as a standalone library - it is not dependant on any other product or project. Adhering to ISO C++, it compiles on a wide variety of architectures and compilers.

While the library is easy to use, some basic knowledge of the ELF binary format is required. Such Information can easily be found on the Web.

The full text of this tutorial comes together with ELFIO library distribution

# <span id="page-2-1"></span>**3 GETTING STARTED WITH ELFIO**

# <span id="page-2-2"></span>**3.1 ELF FILE READER**

The ELFIO library is just normal C++ header files. In order to use all its classes and types, simply include the main header file "elfio.hpp". All ELFIO library declarations reside in a namespace called "ELFIO". This can be seen in the following example:

```
#include <iostream>
                                        ➊
#include <elfio/elfio.hpp> 
                                         Ø
using namespace ELFIO 
int main( int argc, char** argv )
{
     if ( argc != 2 ) {
       std::cout << "Usage: tutorial <elf file>" << std::endl;
     return 1;
}
```
**0** - Include elfio.hpp header file **2** - The ELFIO namespace usage

This section of the tutorial will explain how to work with the reader portion of the ELFIO library.

The first step would be creating an elfio class instance. The elfio constructor has no parameters. The creation is normally followed by invoking the 'load' member method, passing it an ELF file name as a parameter:

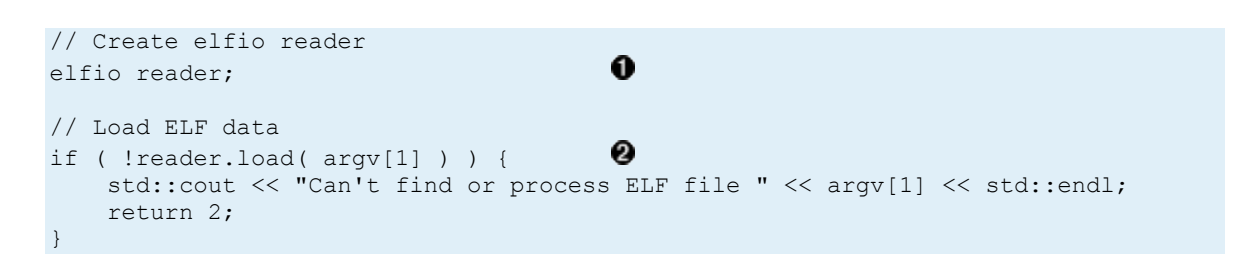

 $\bullet$  - Create elfio class instance

 $\bullet$  - Initialize the instance by loading ELF file. The function load returns 'true' if the ELF file was found and processed successfully. It returns 'false' otherwise

The load() method returns 'true' if the corresponding file was found and processed successfully.

All the ELF file header properties such as encoding, machine type and entry point are accessible now. To get the class and the encoding of the file use:

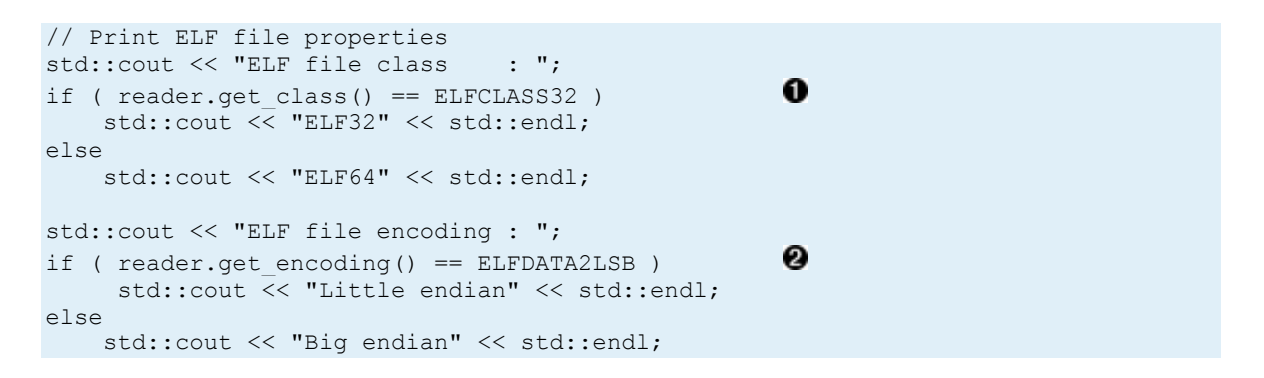

- Member function get\_class() returns ELF file class. Possible return values are: ELFCLASS32 or ELFCLASS64

**2** - Member function get\_encoding() returns ELF file format encoding. Possible values are: ELFDATA2LSB or ELFDATA2MSB standing for little- and big-endianess correspondingly

### **Note:**

Standard ELF types, flags and constants are defined in the elf\_types.hpp header file. This file is included automatically into the project. For example: ELFCLASS32, ELFCLASS64 constants define values for 32/64 bit architectures. Constants ELFDATA2LSB and ELFDATA2MSB define values for little- and big-endian encoding.

ELF binary files consist of sections and segments. Each section has its own responsibility: some contains executable code, others –program's data, some are symbol tables and so on. See ELF binary format documentation for purpose and content description of sections and segments.

The following code demonstrates how to find out the amount of sections the ELF file contains. The code also presents how to access particular section properties like names and sizes:

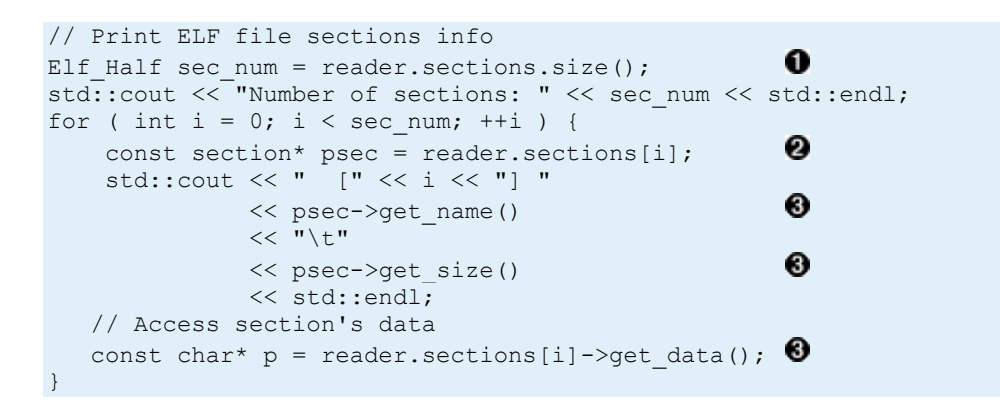

 $\bullet$  - Retrieve the number of sections

 $\bullet$  - Use operator[] to access a section by its number or symbolic name

- get\_name(), get\_size() and get\_data() are member functions of 'section' class

The 'sections' data member of ELFIO's 'reader' object permits obtaining the number of sections inside a given ELF file. It also serves for getting access to individual sections by using operator[], which returns a pointer to the corresponding section's interface.

Similarly, for executables, the segments of the ELF file can be processed:

```
// Print ELF file segments info
                                                           ❶
Elf Half seg num = reader.segments.size();
std::cout << "Number of segments: " << seg_num << std::endl;
for ( int i = 0; i < seg num; ++i ) {
                                                           0
    const segment* pseg = reader.segments[i];<br>std::cout << " [" << i << "] 0x" << std:
                     [" << i << "] 0x" << std::hex
                                                           ❸
                 << pseg->get_flags() 
                << "\t0x"
                                                           ❸
                 << pseg->get_virtual_address() 
                << "\t0x"
                                                           ❸
                 << pseg->get_file_size() 
                << "\text{ht0x}"
                                                           ❸
                 << pseg->get_memory_size() 
                 << std::endl;
     // Access segments's data
    const char* p = reader.segments[i]->get data(); \bullet}
```
 $\bullet$  - Retrieve the number of segments

 $\mathbf{\Theta}$  - Use operator[] to access a segment by its number

- get\_flags(), get\_virtual\_address(), get\_file\_size(), get\_memory\_size() and get\_data() are member methods of 'segment' class

In this case, the segments' attributes and data are obtained by using the 'segments' data member of ELFIO's 'reader' class.

## <span id="page-5-0"></span>**3.2 ELF SECTION DATA ACCESSORS**

To simplify creation and interpretation of specific ELF sections, the ELFIO library provides accessor classes. Currently, the following classes are available:

- String section accessor
- Symbol section accessor
- Relocation section accessor
- Note section accessor
- Dynamic section accessor

More accessors may be implemented in future versions of the library.

Let's see how the accessors can be used with the previous ELF file reader example. The following example prints out all symbols in a section that turns out to be a symbol section:

```
if ( psec->get type() == SHT SYMTAB ) {
                                                                    O
                                                                    Ø
    const symbol section accessor symbols( reader, psec );
                                                                    ❸
    for ( unsigned int j = 0; j < symbols.get symbols num(); ++j ) {
        std::string name;
Elf64 Addr value;
Elf Xword size;
        unsigned char bind;
        unsigned char type;
       Elf Half section index;
        unsigned char other;
        symbols.get_symbol( j, name, value, size, bind,
                                                                    Ω
                            type, section_index, other ); 
       std::cout << j << " " << name << std::endl;
 }
}
```
- $\bullet$  Check section's type
- **2** Build symbol section accessor
- $\Theta$  Get the number of symbols by using the symbol section accessor
- $\Theta$  Get particular symbol properties  $-$  its name, value, etc.

First we create a 'symbol\_section\_accessor' class instance. Usually, accessors's constructors receive references to both the elfio and a 'section' objects as parameters. The get\_symbol() method is used for retrieving particular entries in the symbol table.

### <span id="page-6-0"></span>**3.3 ELFDUMP UTILITY**

The source code for the ELF Dump Utility can be found in the "examples" directory. It heavily relies on dump facilities provided by the auxiliary header file <elfio dump.hpp>. This header file demonstrates more accessor's usage examples.

## <span id="page-6-1"></span>**3.4 ELF FILE WRITER**

In this chapter we will create a simple ELF executable file that prints out the classical "Hello, World!" message. The executable will be created and run on i386 Linux OS platform. It is supposed to run well on both 32 and 64-bit Linux platforms. The file will be created without invoking the compiler or assembler tools in the usual way (i.e. translating high level source code that makes use of the standard library functions). Instead, using the ELFIO writer, all the necessary sections and segments of the file will be created and filled explicitly, each, with its appropriate data. The physical file would then be created by the ELFIO library.

Before starting, two implementation choices of elfio that users should be aware of are:

1. The ELF standard does not require that executables will contain any ELF sections – only presence of ELF segments is mandatory. The elfio library, however, requires that all data will belong to sections. It means that in order to put data in a segment, a section should be created first. Sections are associated with segments by invoking the segment's member function add section index().

2. The elfio writer class, while constructing, creates a string table section automatically.

Our usage of the library API will consist of several steps:

- Creating an empty elfio object
- Setting-up ELF file properties
- Creating code section and data content for it
- Creating data section and its content
- Addition of both sections to corresponding ELF file segments
- Setting-up the program's entry point
- Dumping the elfio object to an executable ELF file

```
#include <elfio/elfio.hpp>
using namespace ELFIO;
int main( void )
{
    elfio writer;
                                                              \Omega writer.create( ELFCLASS32, ELFDATA2LSB ); 
                                                              0
   writer.set_os_abi( ELFOSABI_LINUX );
   writer.set type( ET EXEC );
   writer.set machine( EM 386 );
                                                              ❸
   section* text sec = writer.sections.add( ".text" );
   text sec->set type( SHT PROGBITS );
    text_sec->set_flags( SHF_ALLOC | SHF_EXECINSTR );
   text sec->set addr align( 0x10 );
char text[] = { '\xB8', '\x04', '\x00', '\x00', '\x00',  // mov eax, 4
'\xBB', '\x01', '\x00', '\x00', '\x00', // mov ebx, 1
'\x89', '\x80', '\x80', '\x04', '\x08', // mov ecx, msg
\chi_{\rm BBA'}, '\x0E', '\x00', '\x00', '\x00', // mov edx, 14
'\x0', '\x0', '\x0', '\x0', \frac{1}{2}'\x88', '\x01', '\x00', '\x00', '\x00', '\x00', // mov eax, 1
                    '\xCD', 'x80'.;<br>ta(text, sizeof(text));
    text sec->set data( text, sizeof( text ) );
                                                              \boldsymbol{\Theta}segment* text seg = writer.segments.add();
                                                              \bf{G}text seg->set type( PT LOAD );
   text seg->set virtual address( 0x08048000 );
    text_seg->set_physical_address( 0x08048000 );
    text_seg->set_flags( PF_X | PF_R );
    text seg->set align( 0x1000 );
                                                              \boldsymbol{a} text_seg->add_section_index( text_sec->get_index(), 
                                text sec->get addr align() );
                                                              \boldsymbol{\Theta}section* data sec = writer.sections.add( ".data" );
     data_sec->set_type( SHT_PROGBITS );
    data sec->set flags( SHF ALLOC | SHF WRITE );
    data sec->set addr align( 0x4 );
char data[] = { \xleftarrow{1} x48', '\x6C', '\x6C', '\x6F', // "Hello, World!\n"
'\x2C', \t'x20', \t'x57', \t'x6F', \t'x72','\x6C', '\x64', '\x21', '\x0A'';\bf{o} data_sec->set_data( data, sizeof( data ) ); 
                                                              \bulletsegment* data_seg = writer.segments.add();
                                                              Θ
    data seg->set type( PT LOAD );
    data_seg->set_virtual_address( 0x08048020 );
     data_seg->set_physical_address( 0x08048020 );
    data_seg->set_flags( PF_W | PF_R );
   data seg->set align( 0x\overline{1}0 );
                                                              \boldsymbol{a}data seg->add section index( data sec->get index(),
                                data sec->get addr align() );
                                                              \bf{O}writer.set entry( 0x08048000 );
                                                              \boldsymbol{\Omega}writer.save( "hello i386 32" );
     return 0;
}
```
- Initialize empty 'elfio' object. This should be done as the first step when creating a new 'elfio' object as other API is relying on parameters provided – ELF file 32-bits/64-bits and little/big endianness

 $\bullet$  - Other attributes of the file. Linux OS loader does not require full set of the attributes, but they are provided when a regular linker used for creation of ELF files

 $\Theta$  - Create a new section, set section's attributes. Section type, flags and alignment have a big significance and controls how this section is treated by a linker or OS loader

- **4** Add section's data
- **0** Create new segment
- $\bullet$  Set attributes and properties for the segment
- $\bullet$  Associate a section with segment containing it
- **0** Setup entry point for your program
- $\bullet$  Create ELF binary file on disk

Let's compile the example above (put into a source file named 'writer.cpp') into an executable file (named 'writer'). Invoking 'writer' will create the executable file "hello\_i386\_32" that prints the "Hello, World!" message. We'll change the permission attributes of this file, and finally, run it:

```
> ls
writer.cpp
> g++ writer.cpp -o writer
> ls
writer writer.cpp
> ./writer
> ls
hello_i386_32 writer writer.cpp
> chmod +x ./hello_i386_32
> ./hello_i386_32 
Hello, World!
```
In case you already compiled the 'elfdump' utility, you can inspect the properties of the produced executable file (the '.note' section was not discussed in this tutorial, but it is produced by the sample file writer.cpp located in the 'examples' folder of the library distribution):

```
./elfdump hello_i386_32
ELF Header
  Class: ELF32
  Encoding: Little endian
  ELFVersion: Current
 Type: Executable file
 Machine: Intel 80386
 Version: Current
 Entry: 0x8048000
 Flags: 0x0
Section Headers:<br>[ Nr ] Type
[ Nr ] Type Addr Size ES Flg Lk Inf Al Name
[ 0] NULL 00000000 00000000 00 0 0 0 
[ 1] STRTAB 00000000 0000001d 00 0 0 0 .shstrtab 
[ 2] PROGBITS 08048000 0000001d 00 AX 0 0 16 .text 
[ 3] PROGBITS 08048020 0000000e 00 WA 0 0 4 .data 
[ 4] NOTE 00000000 00000044 00 0 0 1 .note 
Key to Flags: W (write), A (alloc), X (execute)
Segment headers:
[ Nr ] Type VirtAddr PhysAddr FileSize Mem.Size Flags Align
[ 0] LOAD 08048000 08048000 0000001d 0000001d RX 00001000 
[ 1] LOAD 08048020 08048020 0000000e 0000000e RW 00000010 
Note section (.note)
   No Type Name
 [ 0] 00000001 Created by ELFIO
[ 1] 00000001 Never easier!
```
### **Note:**

The elfiousliptical library takes care of the resulting binary file layout calculation. It does this on base of the provided memory image addresses and sizes. It is the user's responsibility to provide correct values for these parameters. Please refer to your OS (other execution environment or loader) manual for specific requirements related to executable ELF file attributes and/or mapping.

Similarly to the 'reader' example, you may use provided accessor classes to interpret and modify content of section's data.

# <span id="page-10-0"></span>**4 ELFIO LIBRARY CLASSES**

This section contains detailed description of classes provided by elfiolibrary

# <span id="page-10-1"></span>**4.1 ELFIO**

### 4.1.1 Data members

The ELFIO library's main class is 'elfio'. The class contains two public data members:

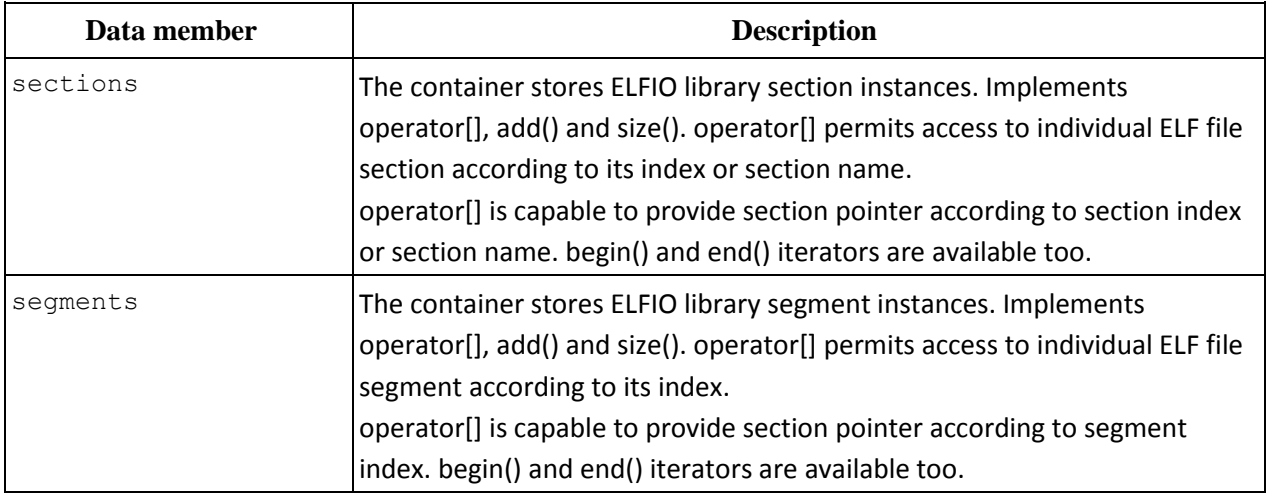

#### 4.1.2 Member functions

Here is the list of elfio public member functions. The functions permit to retrieve or set ELF file properties.

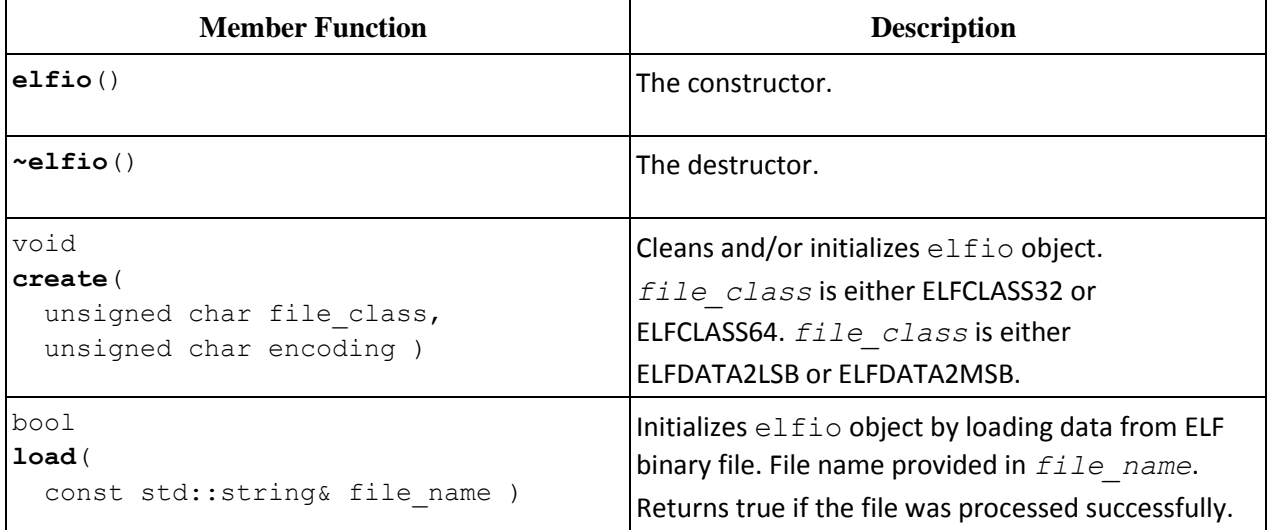

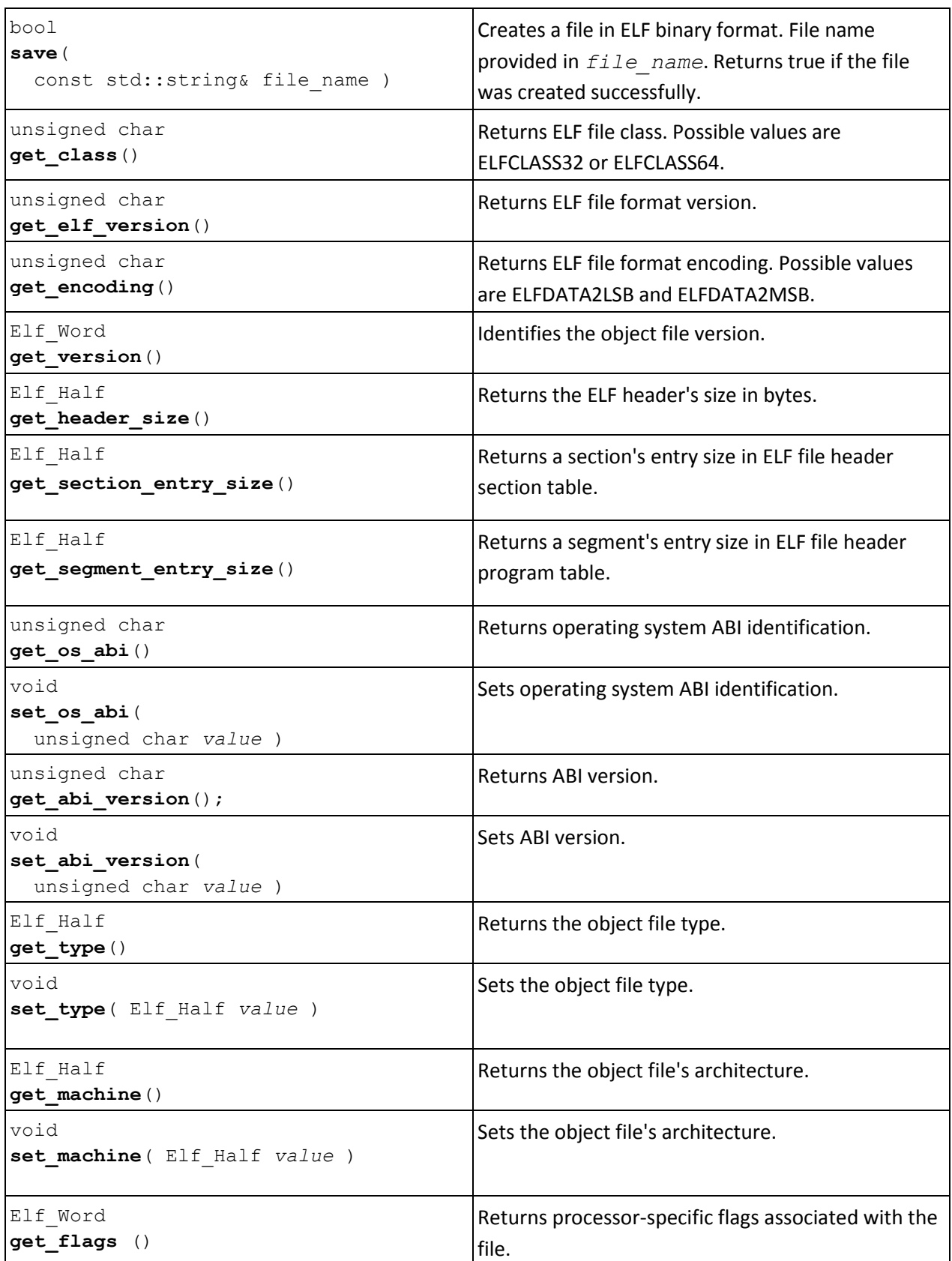

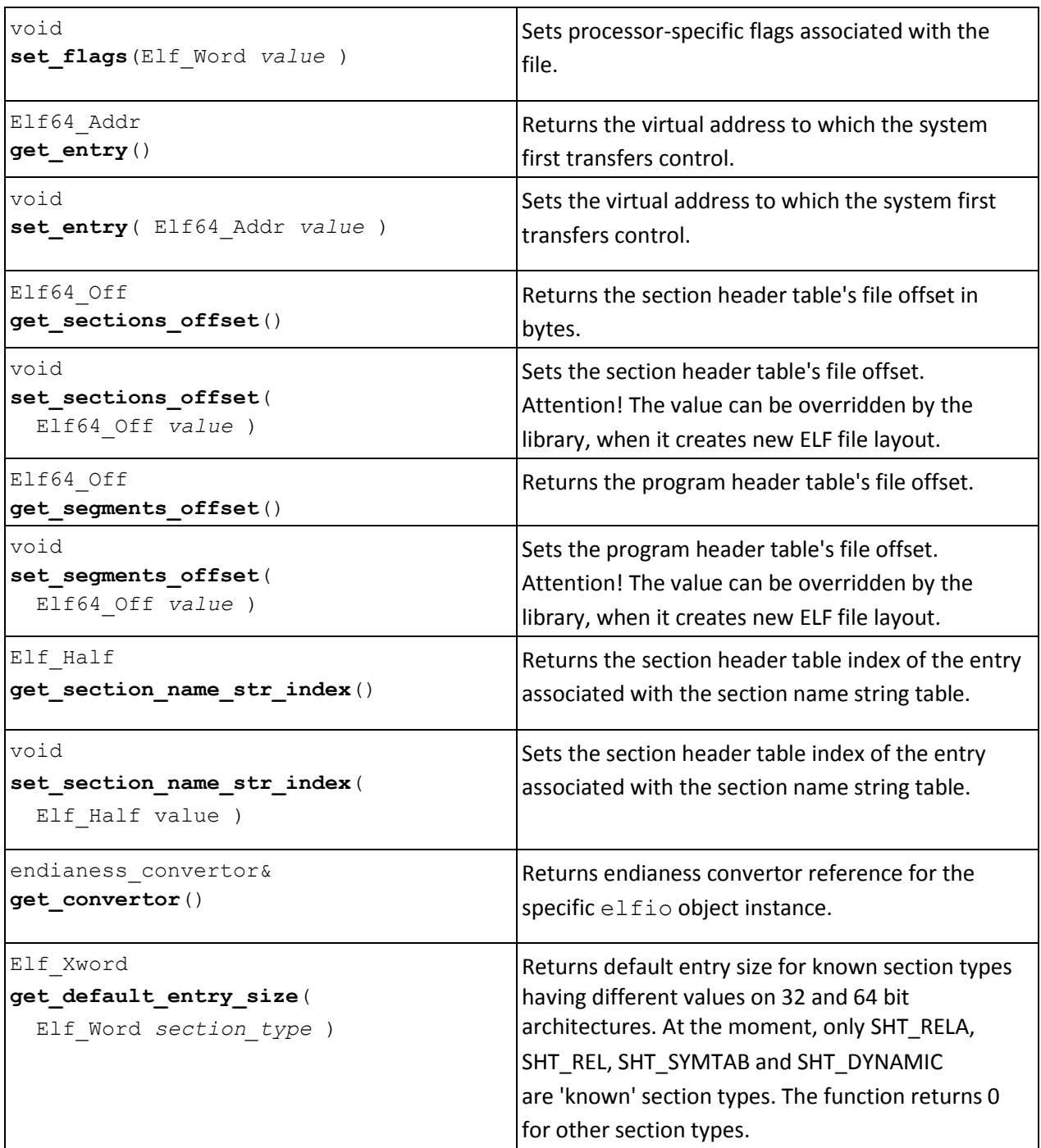

# <span id="page-13-0"></span>**4.2 SECTION**

Class 'section' has no public data members.

#### 4.2.1 Member functions

section public member functions listed in the table below. These functions permit to retrieve or set ELF file section properties

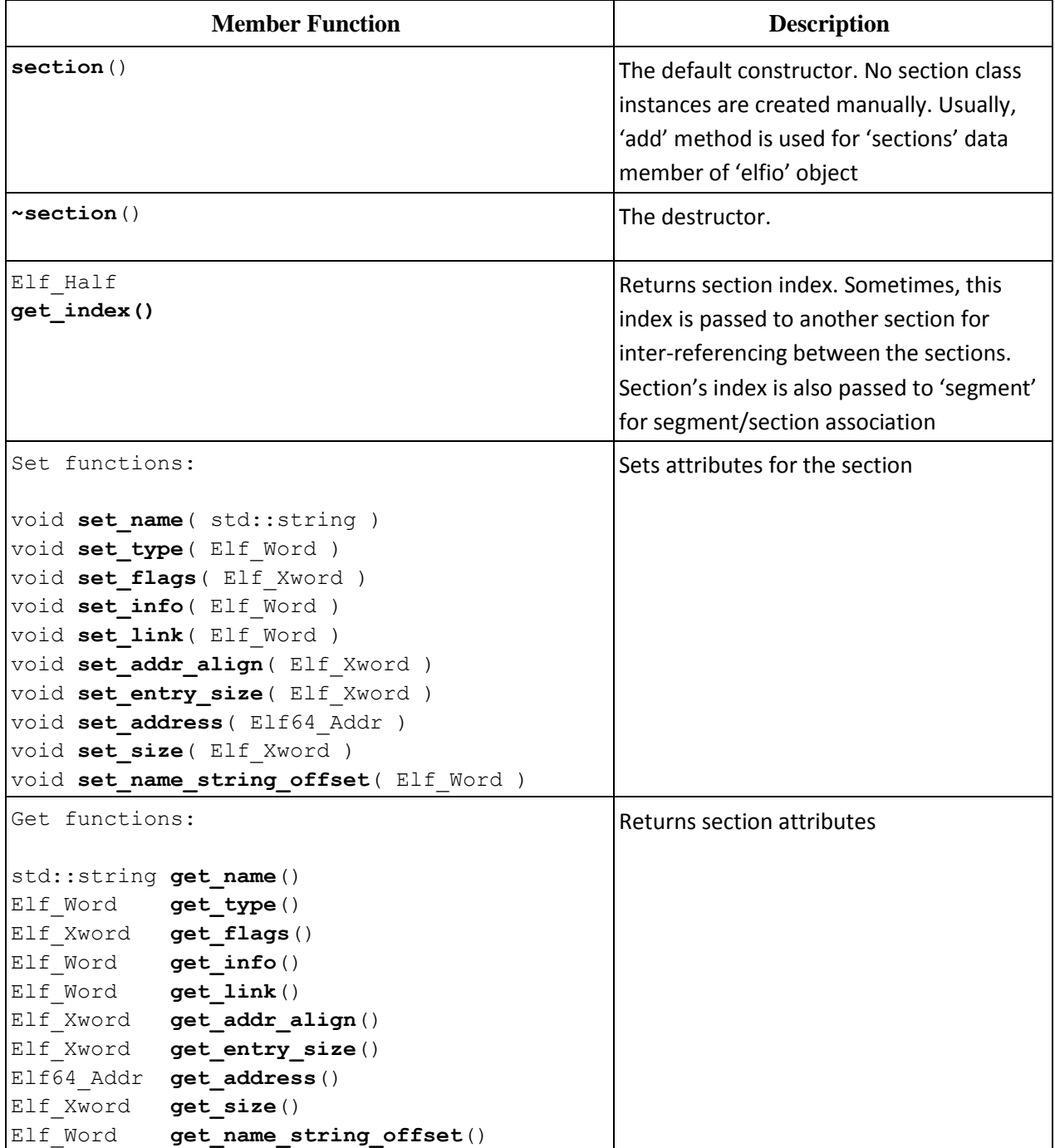

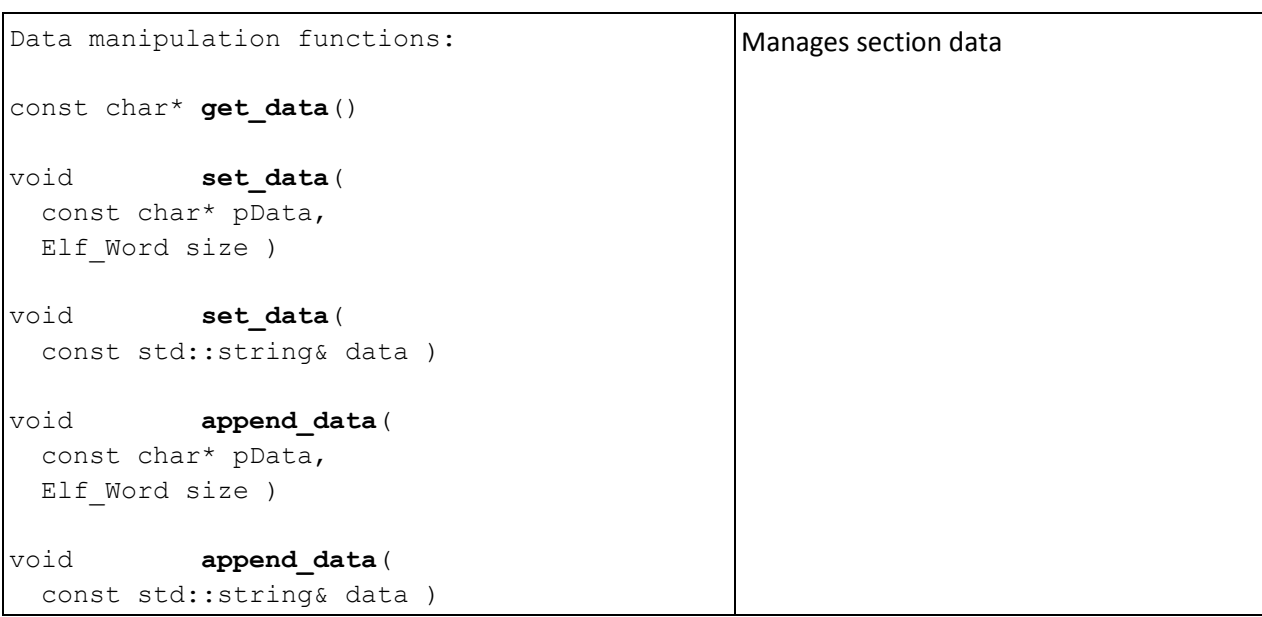

### <span id="page-14-0"></span>**4.3 SEGMENT**

Class 'segment' has no public data members.

#### 4.3.1 Member functions

segment public member functions listed in the table below. These functions permit to retrieve or set ELF file segment properties

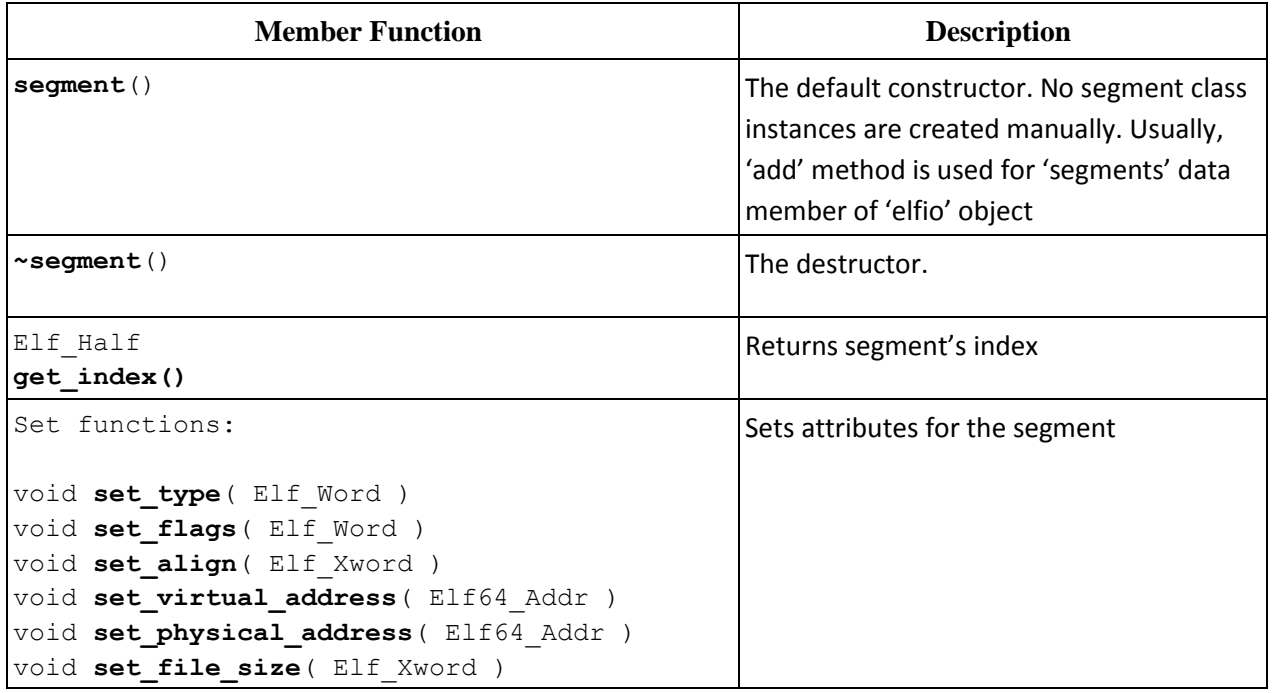

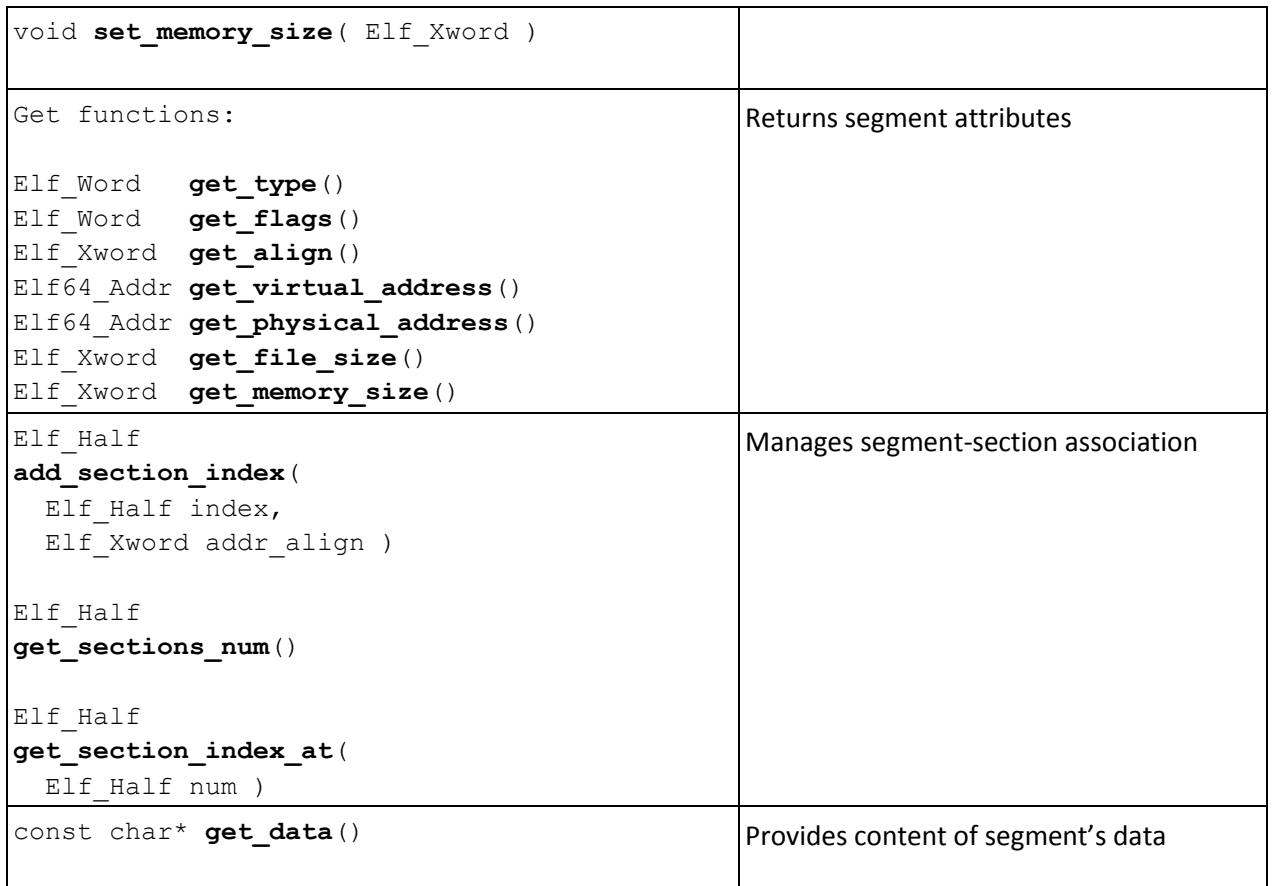

## <span id="page-15-0"></span>**4.4 STRING\_SECTION\_ACCESSOR**

### 4.4.1 Member functions

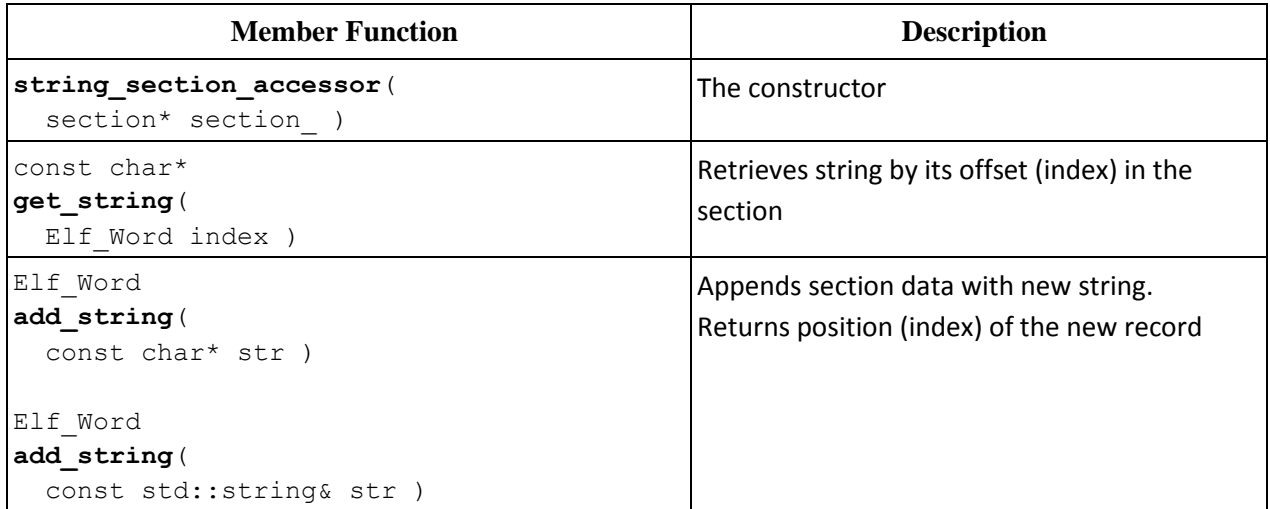

## <span id="page-16-0"></span>**4.5 SYMBOL\_SECTION\_ACCESSOR**

### 4.5.1 Member functions

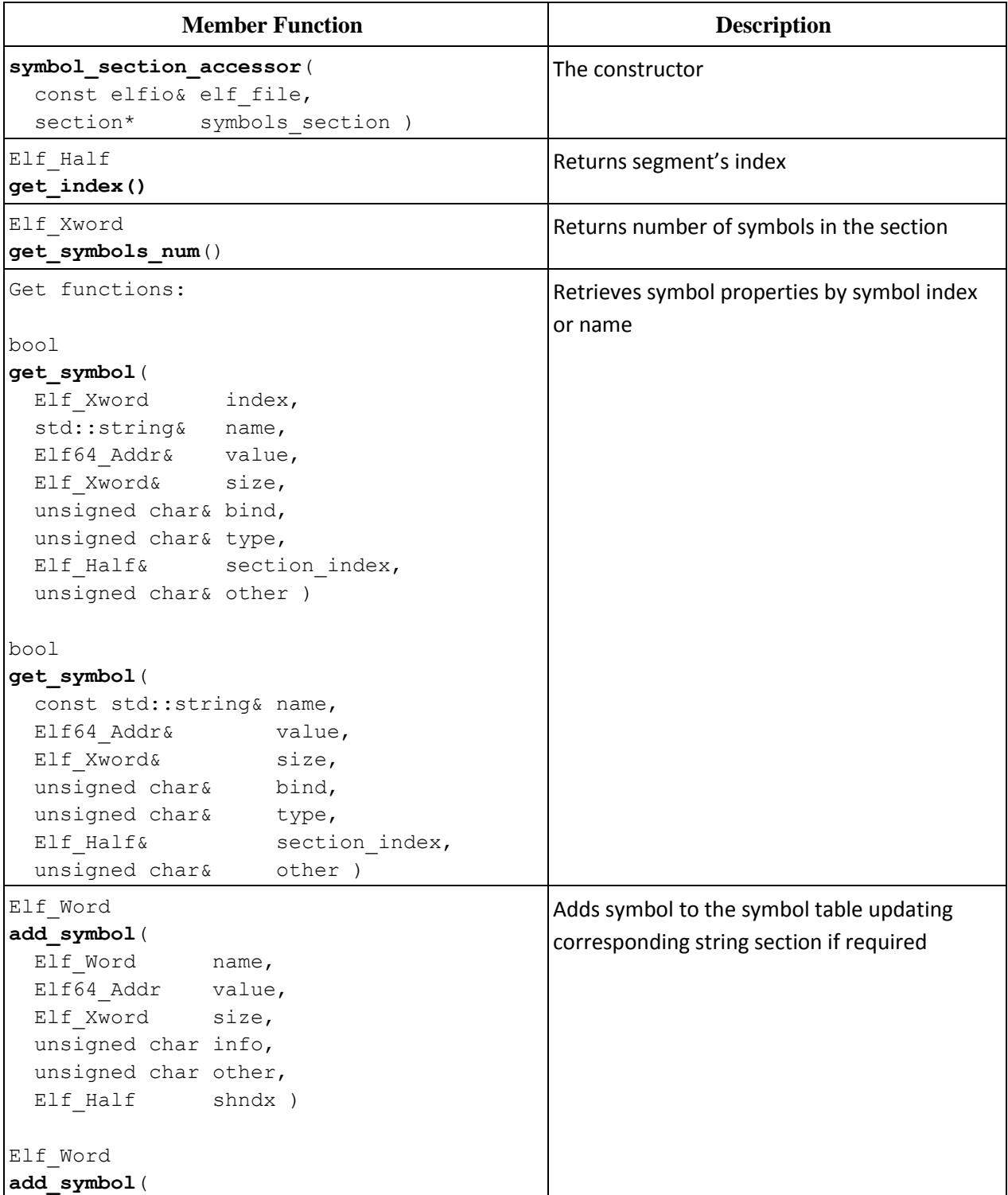

```
Elf Word name,
 Elf64 Addr value,
Elf Xword size,
 unsigned char bind,
 unsigned char type,
  unsigned char other,
 Elf Half shndx )
Elf_Word
add_symbol(
 string_section_accessor& pStrWriter,
const char* str,
Elf64_Addr value,
Elf Xword size,
unsigned char info,
unsigned char other,
Elf Half shndx )
Elf_Word
add_symbol(
 string section accessor& pStrWriter,
const char* str,
Elf64 Addr value,
Elf Xword size,
unsigned char bind,
unsigned char type,
 unsigned char other,
 Elf Half shndx )
```
### <span id="page-17-0"></span>**4.6 RELOCATION\_SECTION\_ACCESSOR**

#### 4.6.1 Member functions

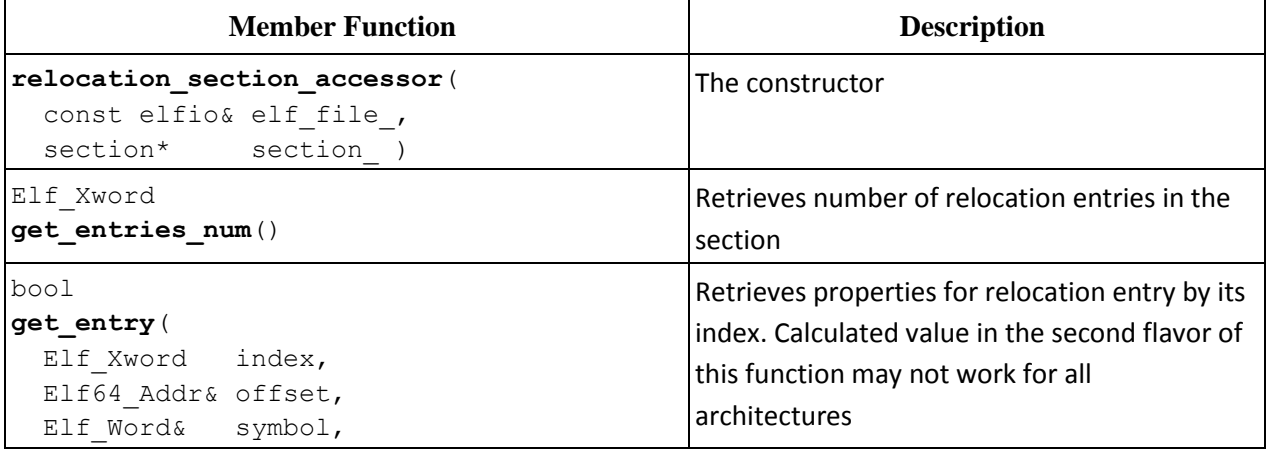

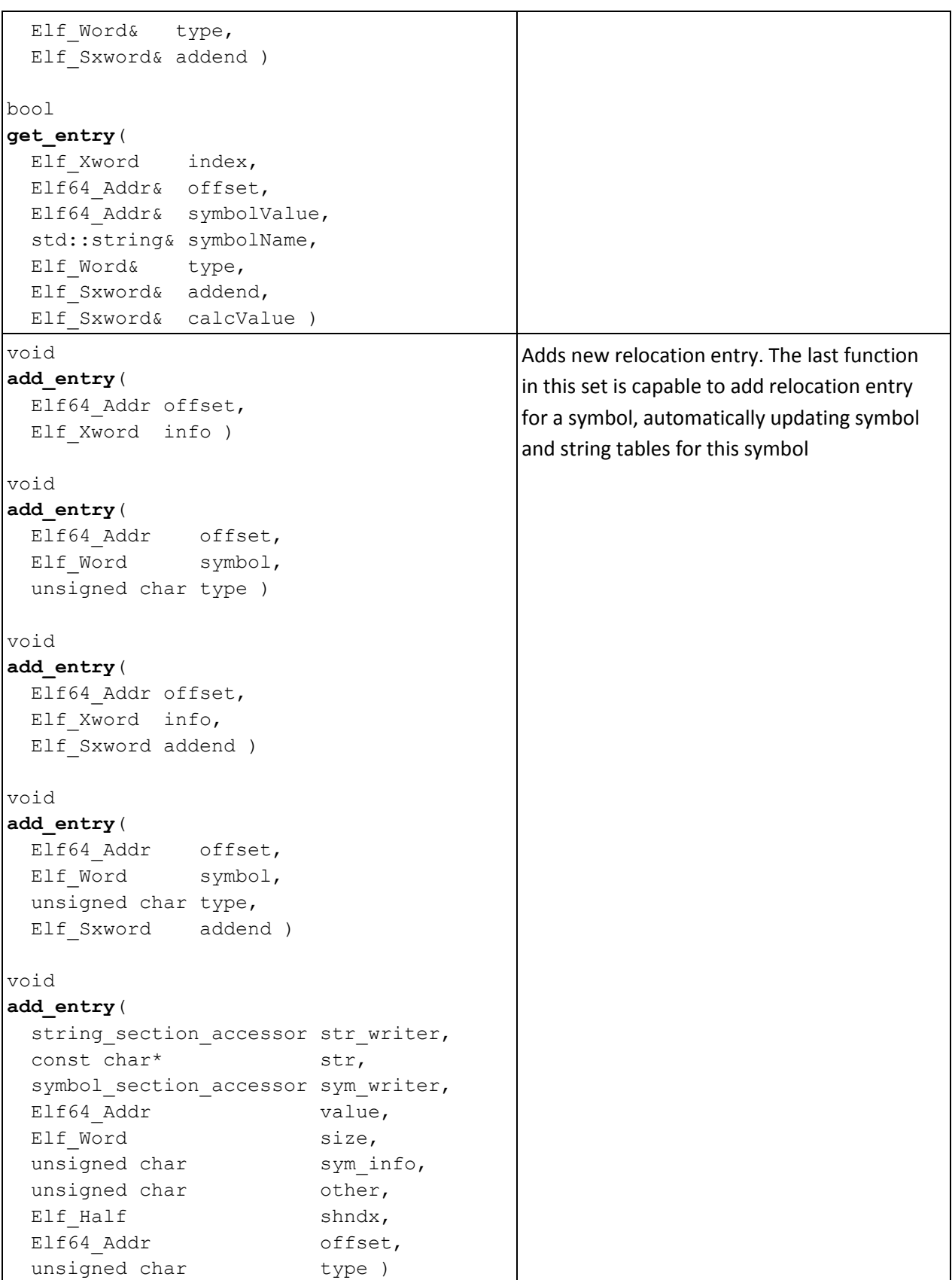

## <span id="page-19-0"></span>**4.7 DYNAMIC\_SECTION\_ACCESSOR**

### 4.7.1 Member functions

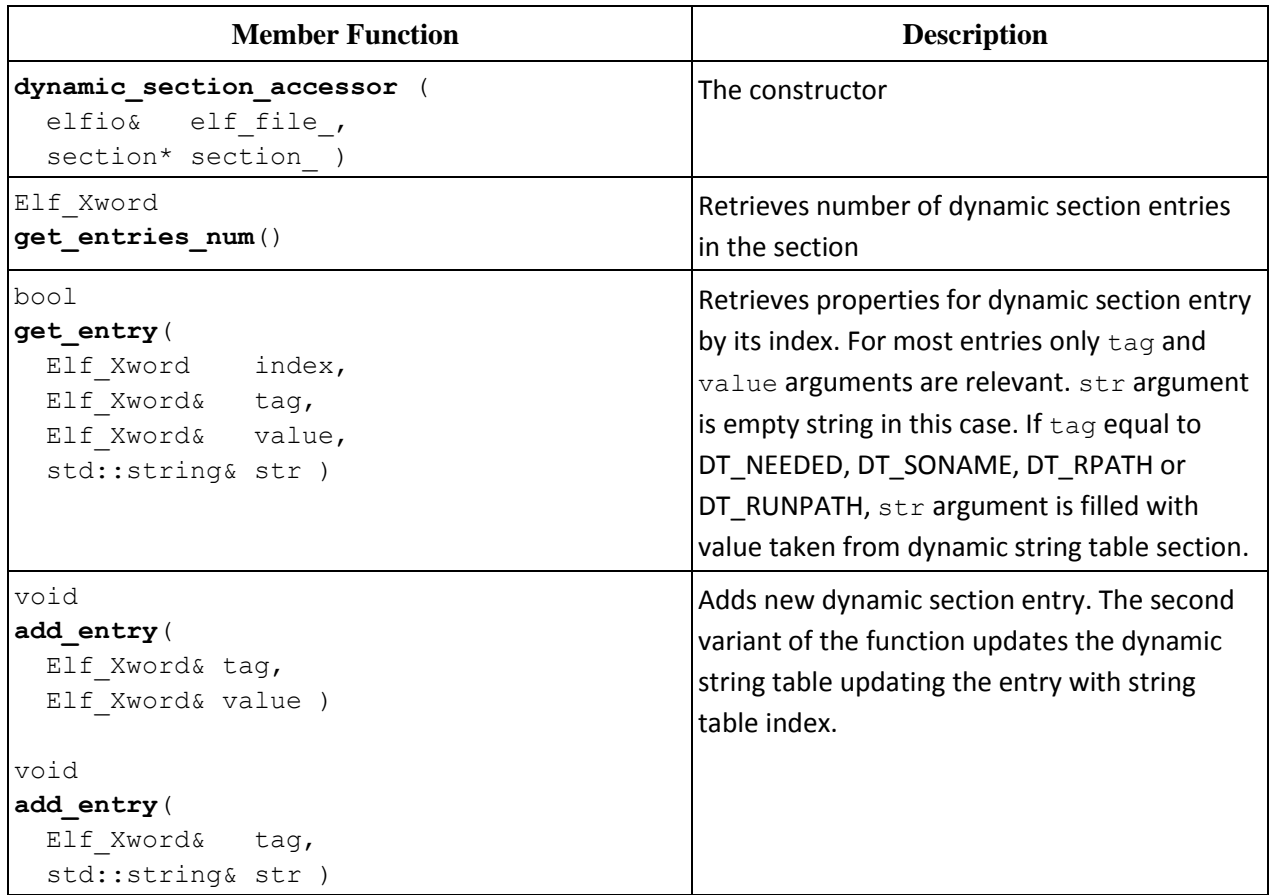

### <span id="page-19-1"></span>**4.8 NOTE\_SECTION\_ACCESSOR**

### 4.8.1 Member functions

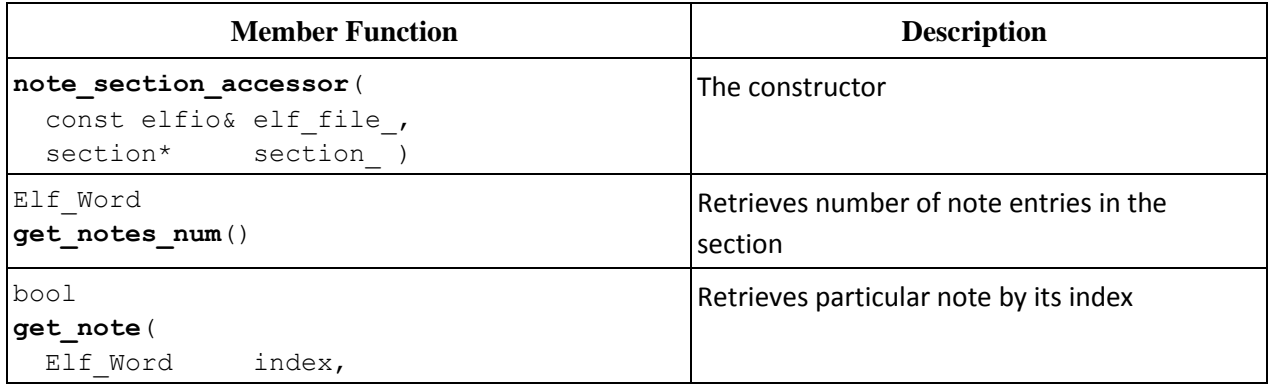

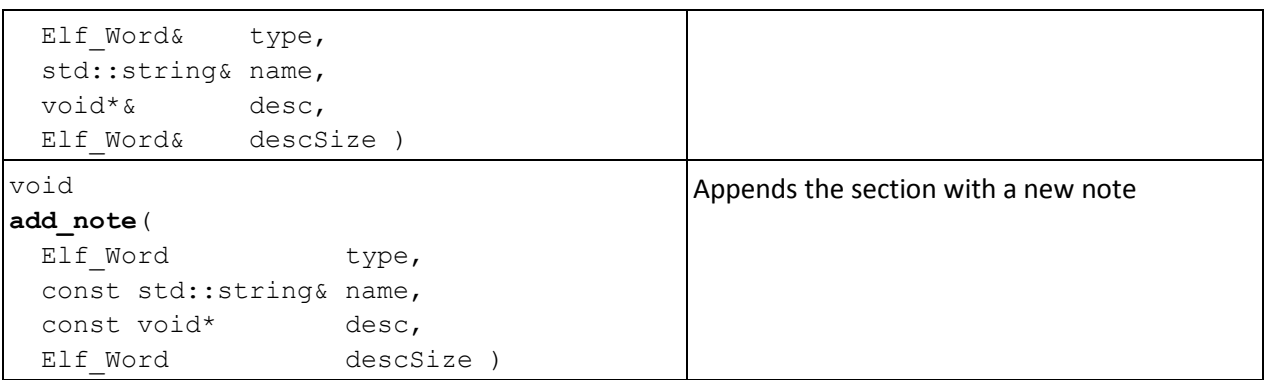